## Cisco DX70 & DX80 Quick Reference Guide CE9.1

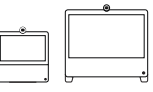

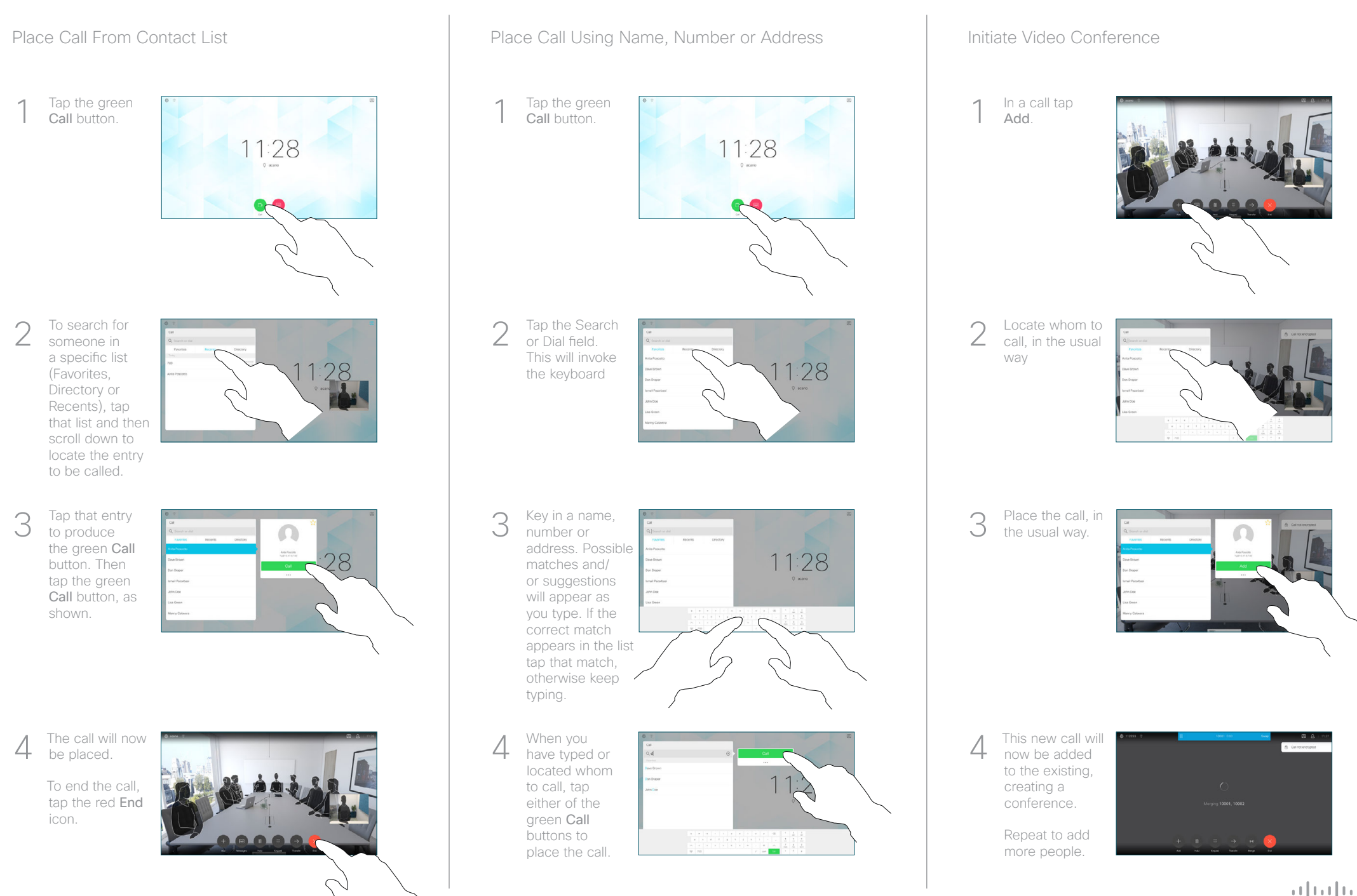

## Cisco DX70 & DX80 Quick Reference Guide CE9.1

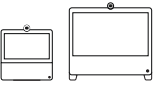

Forwarding Calls, Proximity & Do not Disturb Transfer an Ongoing Call Transfer an Ongoing Call Share Content in a Call In a call, tap 1 Show PC to display the 28 screen of your PC locally. What you see  $\Box$  $\Box$ on the screen when you do this, is not shown to the other participants. Tap Hide PC  $\sqrt{2}$ **B. A.MASA** to return to the previous state. **Otherwise** tap Share, as shown, to proceed to 2000 sharing content. The content of 3 your PC screen will now be shared with the other participants. **. . . . . .** 4 To stop Complete Counterly Space of Counterly Space of Counterly Space of Counterly Space of Counterly Space of Counterly Space of Counterly Space of Counterly Space of Counterly Space of Counterly Space of Counterly Spa To stop sharing content, tap Stop sharing, as shown. 000000

2

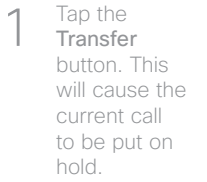

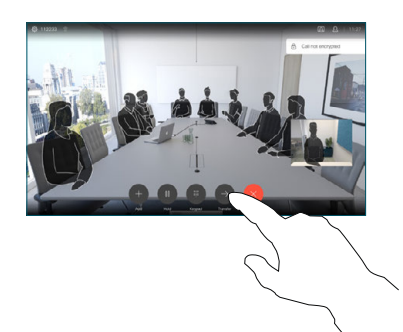

Search for whom to call in the usual way.

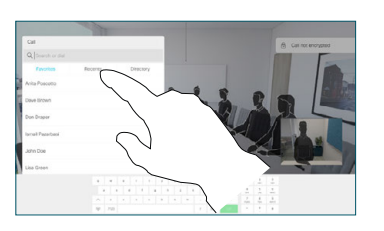

Tap the green Call button. Talk to the person to confirm that transfer is OK. The person to be transferred is still on hold. 3

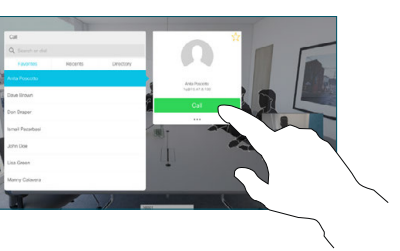

Transfer. 4

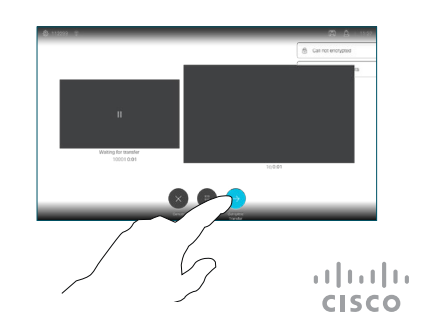

required. Tap anywhere outside the menu when you're done.

Activate/

2

1

Tap the icon in the upper left corner.

deactivate functions as

## Use as PC Monitor

Use an HDMI cable to connect your computer to the HDMI socket PC, which is the socket with a PC symbol.

To switch between PC monitor and Video screen, just tap the screen.

Incoming calls will appear as usual, irrespective of mode (PC or video) unless Do not disturb is active.

## Using Headphones

The DX70 accepts headphones with standard mini-jack plug, while the DX80 implements the standard protocol for USB wired audio devices.

For both models, headphone connectors are on the right side of the unit. Both models accept Bluetooth devices, with or without dongle. For more on this see the user guide.

Using Proximity to Share Content

On your PC set Proximity to On to share the contents with others.

D1537004 June 2017 ENGLISH

Free Manuals Download Website [http://myh66.com](http://myh66.com/) [http://usermanuals.us](http://usermanuals.us/) [http://www.somanuals.com](http://www.somanuals.com/) [http://www.4manuals.cc](http://www.4manuals.cc/) [http://www.manual-lib.com](http://www.manual-lib.com/) [http://www.404manual.com](http://www.404manual.com/) [http://www.luxmanual.com](http://www.luxmanual.com/) [http://aubethermostatmanual.com](http://aubethermostatmanual.com/) Golf course search by state [http://golfingnear.com](http://www.golfingnear.com/)

Email search by domain

[http://emailbydomain.com](http://emailbydomain.com/) Auto manuals search

[http://auto.somanuals.com](http://auto.somanuals.com/) TV manuals search

[http://tv.somanuals.com](http://tv.somanuals.com/)